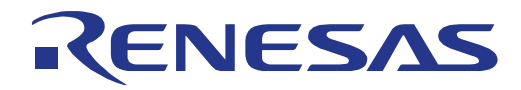

# 16 **16**

## RL78/I1C(512KB) Fast Prototyping Board ユーザーズマニュアル

16 ビット・シングルチップ・マイクロコントーラ RL78 ファミリ

本資料に記載の全ての情報は本資料発行時点のものであり、ルネサス エレクトロニクスは、 予告なしに、本資料に記載した製品または仕様を変更することがあります。 ルネサス エレクトロニクスのホームページなどにより公開される最新情報をご確認ください。

ルネサス エレクトロニクス www.renesas.com

Rev.1.10 2023.01

#### ご注意書き

- 1. 本資料に記載された回路、ソフトウェアおよびこれらに関連する情報は、半導体製品の動作例、応用例を説明するものです。回路、ソフトウェアおよ びこれらに関連する情報を使用する場合、お客様の責任において、お客様の機器・システムを設計ください。これらの使用に起因して生じた損害(お 客様または第三者いずれに生じた損害も含みます。以下同じです。)に関し、当社は、一切その責任を負いません。
- 2. 当社製品または本資料に記載された製品デ-タ、図、表、プログラム、アルゴリズム、応用回路例等の情報の使用に起因して発生した第三者の特許権、 著作権その他の知的財産権に対する侵害またはこれらに関する紛争について、当社は、何らの保証を行うものではなく、また責任を負うものではあり ません。
- 3. 当社は、本資料に基づき当社または第三者の特許権、著作権その他の知的財産権を何ら許諾するものではありません。
- 4. 当社製品を組み込んだ製品の輸出入、製造、販売、利用、配布その他の行為を行うにあたり、第三者保有の技術の利用に関するライセンスが必要とな る場合、当該ライセンス取得の判断および取得はお客様の責任において行ってください。
- 5. 当社製品を、全部または一部を問わず、改造、改変、複製、リバースエンジニアリング、その他、不適切に使用しないでください。かかる改造、改変、 複製、リバースエンジニアリング等により生じた損害に関し、当社は、一切その責任を負いません。
- 6. 当社は、当社製品の品質水準を「標準水準」および「高品質水準」に分類しており、各品質水準は、以下に示す用途に製品が使用されることを意図し ております。

標準水準: コンピュータ、OA 機器、通信機器、計測機器、AV 機器、家電、工作機械、パーソナル機器、産業用ロボット等 高品質水準:輸送機器(自動車、電車、船舶等)、交通制御(信号)、大規模通信機器、金融端末基幹システム、各種安全制御装置等 当社製品は、データシート等により高信頼性、Harsh environment 向け製品と定義しているものを除き、直接生命・身体に危害を及ぼす可能性のある 機器・システム(生命維持装置、人体に埋め込み使用するもの等)、もしくは多大な物的損害を発生させるおそれのある機器・システム(宇宙機器と、 海底中継器、原子力制御システム、航空機制御システム、プラント基幹システム、軍事機器等)に使用されることを意図しておらず、これらの用途に 使用することは想定していません。たとえ、当社が想定していない用途に当社製品を使用したことにより損害が生じても、当社は一切その責任を負い ません。

- 7. あらゆる半導体製品は、外部攻撃からの安全性を 100%保証されているわけではありません。当社ハードウェア/ソフトウェア製品にはセキュリティ 対策が組み込まれているものもありますが、これによって、当社は、セキュリティ脆弱性または侵害(当社製品または当社製品が使用されているシス テムに対する不正アクセス・不正使用を含みますが、これに限りません。)から生じる責任を負うものではありません。当社は、当社製品または当社 製品が使用されたあらゆるシステムが、不正な改変、攻撃、ウイルス、干渉、ハッキング、データの破壊または窃盗その他の不正な侵入行為(「脆弱 性問題」といいます。)によって影響を受けないことを保証しません。当社は、脆弱性問題に起因しまたはこれに関連して生じた損害について、一切 責任を負いません。また、法令において認められる限りにおいて、本資料および当社ハードウェア/ソフトウェア製品について、商品性および特定目 的との合致に関する保証ならびに第三者の権利を侵害しないことの保証を含め、明示または黙示のいかなる保証も行いません。
- 8. 当社製品をご使用の際は、最新の製品情報(データシート、ユーザーズマニュアル、アプリケーションノート、信頼性ハンドブックに記載の「半導体 デバイスの使用上の一般的な注意事項」等)をご確認の上、当社が指定する最大定格、動作電源電圧範囲、放熱特性、実装条件その他指定条件の範囲 内でご使用ください。指定条件の範囲を超えて当社製品をご使用された場合の故障、誤動作の不具合および事故につきましては、当社は、一切その責 任を負いません。
- 9. 当社は、当社製品の品質および信頼性の向上に努めていますが、半導体製品はある確率で故障が発生したり、使用条件によっては誤動作したりする場 合があります。また、当社製品は、データシート等において高信頼性、Harsh environment 向け製品と定義しているものを除き、耐放射線設計を行っ ておりません。仮に当社製品の故障または誤動作が生じた場合であっても、人身事故、火災事故その他社会的損害等を生じさせないよう、お客様の責 任において、冗長設計、延焼対策設計、誤動作防止設計等の安全設計およびエージング処理等、お客様の機器・システムとしての出荷保証を行ってく ださい。特に、マイコンソフトウェアは、単独での検証は困難なため、お客様の機器・システムとしての安全検証をお客様の責任で行ってください。
- 10. 当社製品の環境適合性等の詳細につきましては、製品個別に必ず当社営業窓口までお問合せください。ご使用に際しては、特定の物質の含有・使用を 規制する RoHS 指令等、適用される環境関連法令を十分調査のうえ、かかる法令に適合するようご使用ください。かかる法令を遵守しないことにより 生じた損害に関して、当社は、一切その責任を負いません。
- 11. 当社製品および技術を国内外の法令および規則により製造・使用・販売を禁止されている機器・システムに使用することはできません。当社製品およ び技術を輸出、販売または移転等する場合は、「外国為替及び外国貿易法」その他日本国および適用される外国の輸出管理関連法規を遵守し、それら の定めるところに従い必要な手続きを行ってください。
- 12. お客様が当社製品を第三者に転売等される場合には、事前に当該第三者に対して、本ご注意書き記載の諸条件を通知する責任を負うものといたします。
- 13. 本資料の全部または一部を当社の文書による事前の承諾を得ることなく転載または複製することを禁じます。
- 14. 本資料に記載されている内容または当社製品についてご不明な点がございましたら、当社の営業担当者までお問合せください。
- 注 1. 本資料において使用されている「当社」とは、ルネサス エレクトロニクス株式会社およびルネサス エレクトロニクス株式会社が直接的、間接的に 支配する会社をいいます。
- 注 2. 本資料において使用されている「当社製品」とは、注1において定義された当社の開発、製造製品をいいます。

(Rev.5.0-1 2020.10)

〒 135-0061 東京都江東区豊洲 3-2-24(豊洲フォレシア) www.renesas.com

#### 本社所在地 おけい お問合せ窓口

弊社の製品や技術、ドキュメントの最新情報、最寄の営業お問合せ窓口 に関する情報などは、弊社ウェブサイトをご覧ください。 www.renesas.com/contact/

#### 商標について

ルネサスおよびルネサスロゴはルネサス エレクトロニクス株式会社の 商標です。すべての商標および登録商標は、それぞれの所有者に帰属し ます。

#### 製品ご使用上の注意事項

ここでは、マイコン製品全体に適用する「使用上の注意事項」について説明します。個別の使用上の注意事項については、本ドキュ メントおよびテクニカルアップデートを参照してください。

1. 静電気対策

CMOS 製品の取り扱いの際は静電気防止を心がけてください。CMOS 製品は強い静電気によってゲート絶縁破壊を生じることがあります。運搬や保 存の際には、当社が出荷梱包に使用している導電性のトレーやマガジンケース、導電性の緩衝材、金属ケースなどを利用し、組み立て工程にはアース を施してください。プラスチック板上に放置したり、端子を触ったりしないでください。また、CMOS 製品を実装したボードについても同様の扱いを してください。

2. 電源投入時の処置

電源投入時は、製品の状態は不定です。電源投入時には、LSI の内部回路の状態は不確定であり、レジスタの設定や各端子の状態は不定です。外部リ セット端子でリセットする製品の場合、電源投入からリセットが有効になるまでの期間、端子の状態は保証できません。同様に、内蔵パワーオンリ セット機能を使用してリセットする製品の場合、電源投入からリセットのかかる一定電圧に達するまでの期間、端子の状態は保証できません。

3. 電源オフ時における入力信号

当該製品の電源がオフ状態のときに、入力信号や入出力プルアップ電源を入れないでください。入力信号や入出力プルアップ電源からの電流注入によ り、誤動作を引き起こしたり、異常電流が流れ内部素子を劣化させたりする場合があります。資料中に「電源オフ時における入力信号」についての記 載のある製品は、その内容を守ってください。

4. 未使用端子の処理

未使用端子は、「未使用端子の処理」に従って処理してください。CMOS 製品の入力端子のインピーダンスは、一般に、ハイインピーダンスとなって います。未使用端子を開放状態で動作させると、誘導現象により、LSI 周辺のノイズが印加され、LSI 内部で貫通電流が流れたり、入力信号と認識さ れて誤動作を起こす恐れがあります。

5. クロックについて

リセット時は、クロックが安定した後、リセットを解除してください。プログラム実行中のクロック切り替え時は、切り替え先クロックが安定した後 に切り替えてください。リセット時、外部発振子(または外部発振回路)を用いたクロックで動作を開始するシステムでは、クロックが十分安定した 後、リセットを解除してください。また、プログラムの途中で外部発振子(または外部発振回路)を用いたクロックに切り替える場合は、切り替え先 のクロックが十分安定してから切り替えてください。

#### 6. 入力端子の印加波形

入力ノイズや反射波による波形歪みは誤動作の原因になりますので注意してください。CMOS 製品の入力がノイズなどに起因して、VIL (Max.)から V<sub>IH</sub> (Min.) までの領域にとどまるような場合は、誤動作を引き起こす恐れがあります。入力レベルが固定の場合はもちろん、V<sub>IL</sub> (Max.)から V<sub>IH</sub> (Min.)までの領域を通過する遷移期間中にチャタリングノイズなどが入らないように使用してください。

7. リザーブアドレス(予約領域)のアクセス禁止 リザーブアドレス (予約領域)のアクセスを禁止します。アドレス領域には、将来の拡張機能用に割り付けられている リザーブアドレス (予約領域) があります。これらのアドレスをアクセスしたときの動作については、保証できませんので、アクセスしないようにしてください。

8. 製品間の相違について

型名の異なる製品に変更する場合は、製品型名ごとにシステム評価試験を実施してください。同じグループのマイコンでも型名が違うと、フラッシュ メモリ、レイアウトパターンの相違などにより、電気的特性の範囲で、特性値、動作マージン、ノイズ耐量、ノイズ幅射量などが異なる場合がありま す。型名が違う製品に変更する場合は、個々の製品ごとにシステム評価試験を実施してください。

## このマニュアルの使い方

1. 目的と対象者

このマニュアルは、本製品の基本仕様と正しい使用方法を理解していただくことを目的としています。 本製品を使ってマイクロコントローラの評価およびプログラムをデバッグするユーザを対象とします。

このマニュアルを読むユーザは、マイクロコントローラの機能とデバッガに関する基本的な知識が必要で す。

このマニュアルを使用する場合、注意事項を十分確認の上、使用してください。注意事項は、各章の本文中、各章の最 後、取り扱い上注意の章に記載しています。

改訂記録は旧版の記載内容に対して訂正または追加した主な箇所をまとめたものです。改訂内容すべてを記録したもの ではありません。詳細は、このマニュアルの本文でご確認ください。

RL78/I1C(512KB) Fast Prototyping Board では次のドキュメントを用意しています。ドキュメントは最新版 を使用してください。最新版はルネサスエレクトロニクスのホームページに掲載されています。

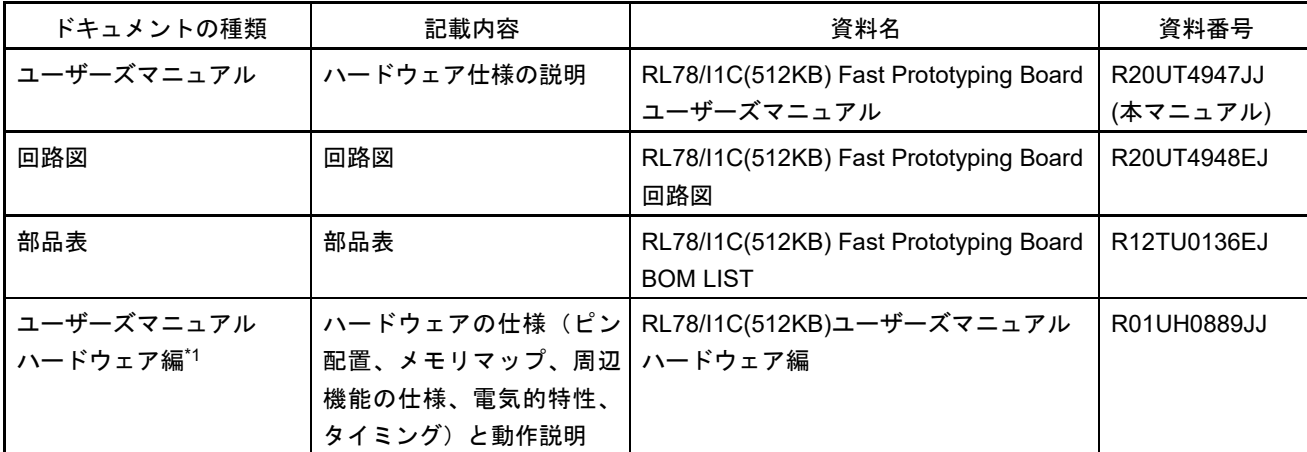

\*1: RL78/I1C(512KB)に関するドキュメントは、RL78/I1C の製品ページよりダウンロードしてください。

#### 2. 略語および略称の説明

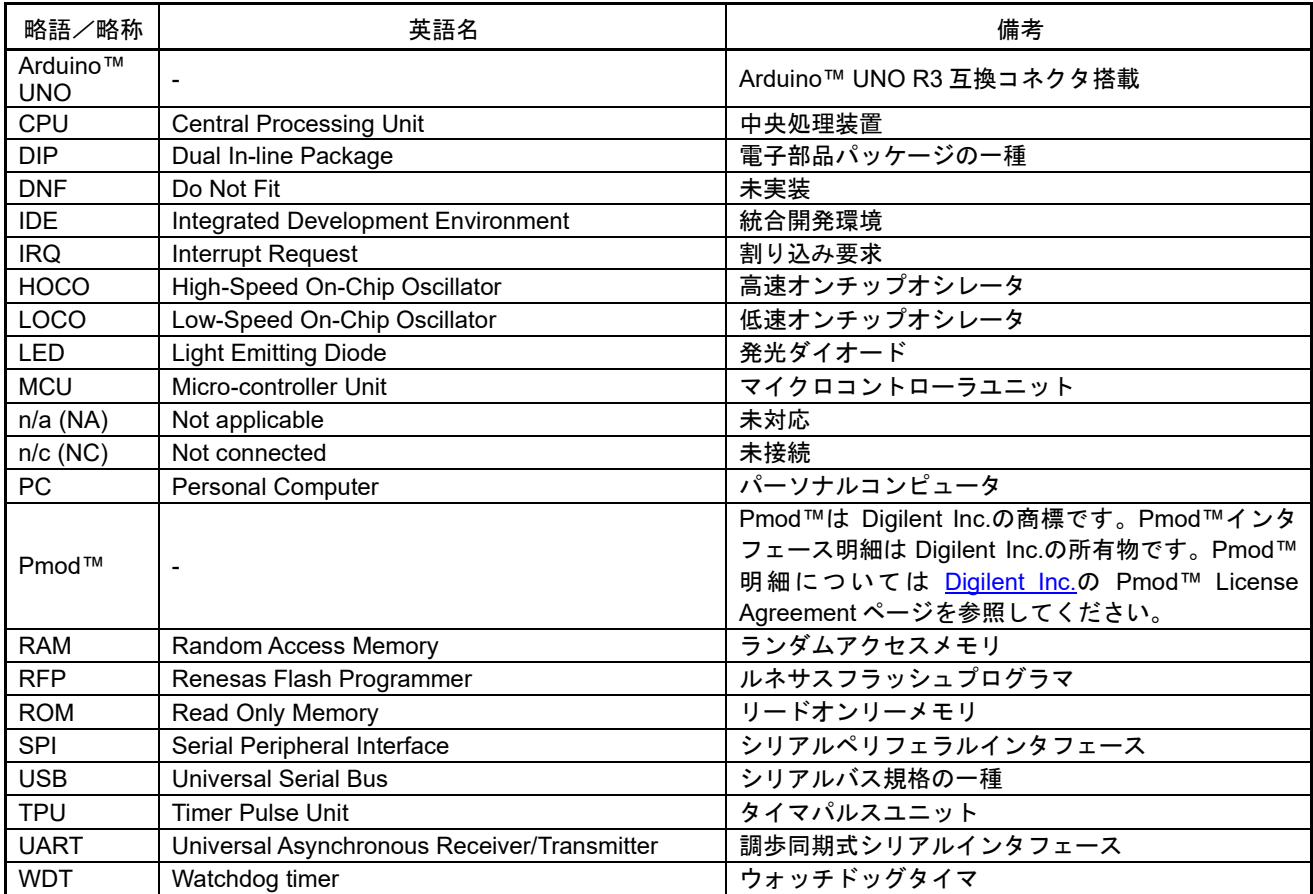

すべての商標および登録商標は、それぞれの所有者に帰属します。

## 目次

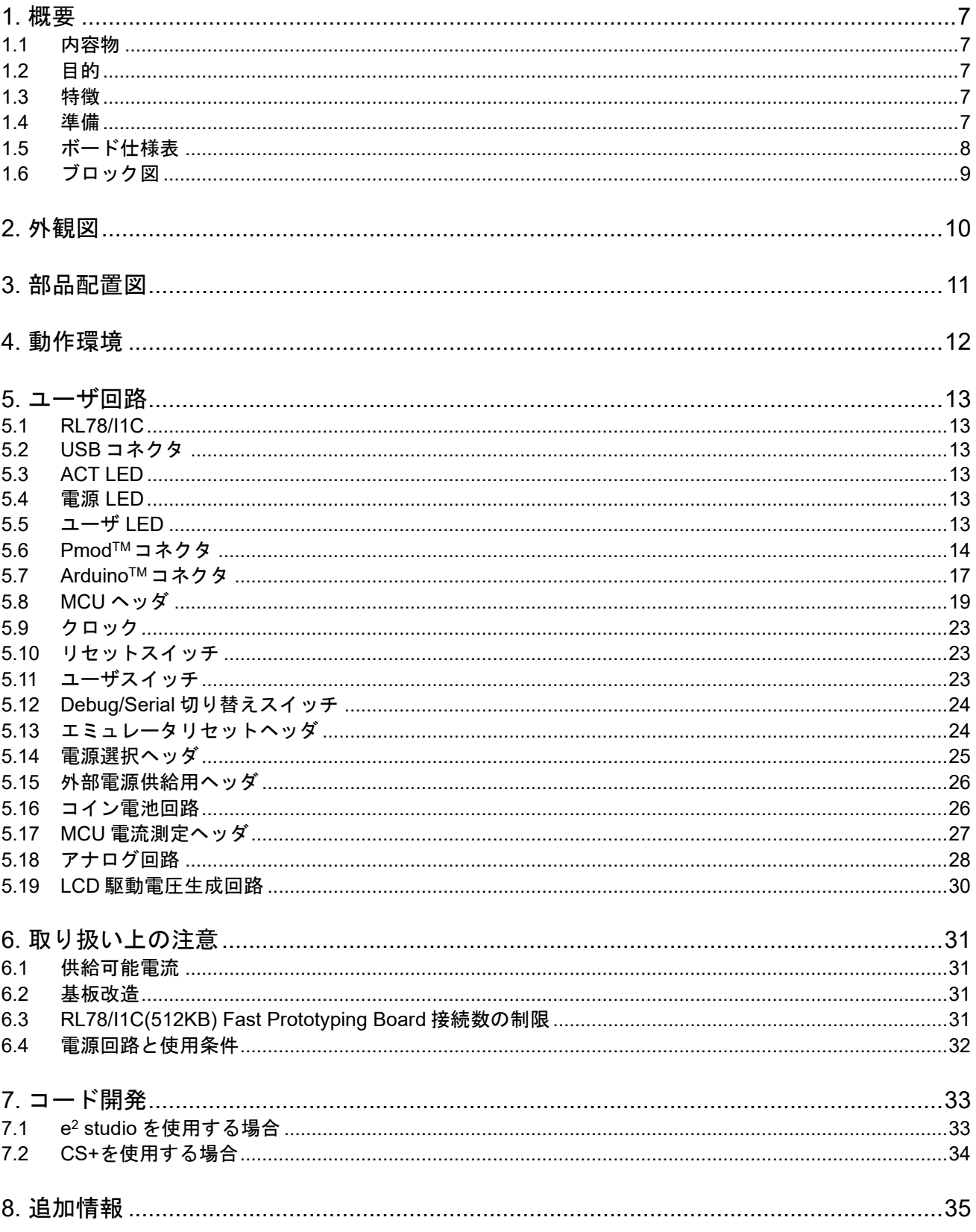

## RENESAS

RL78/I1C(512KB) Fast Prototyping Board Research R20UT4947JJ0110

## <span id="page-6-5"></span><span id="page-6-0"></span>**1.** 概要

#### <span id="page-6-1"></span>**1.1** 内容物

この度はルネサス製評価ツール「RL78/I1C(512KB) Fast Prototyping Board」(以下、本製品)をお買い上 げありがとうございます。本製品の内容物は、以下の通りです。

- RL78/I1C(512KB) Fast Prototyping Board (RTK5RL10N0CPL000BJ)
- クイックスタートガイド

#### <span id="page-6-2"></span>**1.2** 目的

本製品はルネサスマイクロコントローラ用の評価ツールです。本マニュアルは、本製品のハードウェア仕 様、搭載機能の使用方法、基本的なセットアップ手順を記載しています。

#### <span id="page-6-3"></span>**1.3** 特徴

本製品は以下の特徴を含みます:

- ルネサスマイクロコントローラのプログラミング
- ユーザコードのデバッギング
- スイッチ、LED のユーザ回路
- サンプルプログラム\*1

\*1: WEB サイトからのダウンロードで入手可能です。

[https://www.renesas.com/rl78i1c-512kb\\_fpb](https://www.renesas.com/rl78i1c-512kb_fpb)

#### <span id="page-6-4"></span>**1.4** 準備

ホスト PC に次の URL から統合開発環境 (IDE) の他、必要なソフトをインストールしてください。

<https://www.renesas.com/development-tools>

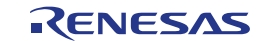

#### <span id="page-7-0"></span>**1.5** ボード仕様表

ボード仕様を表 1.1 に示します。

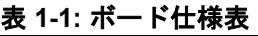

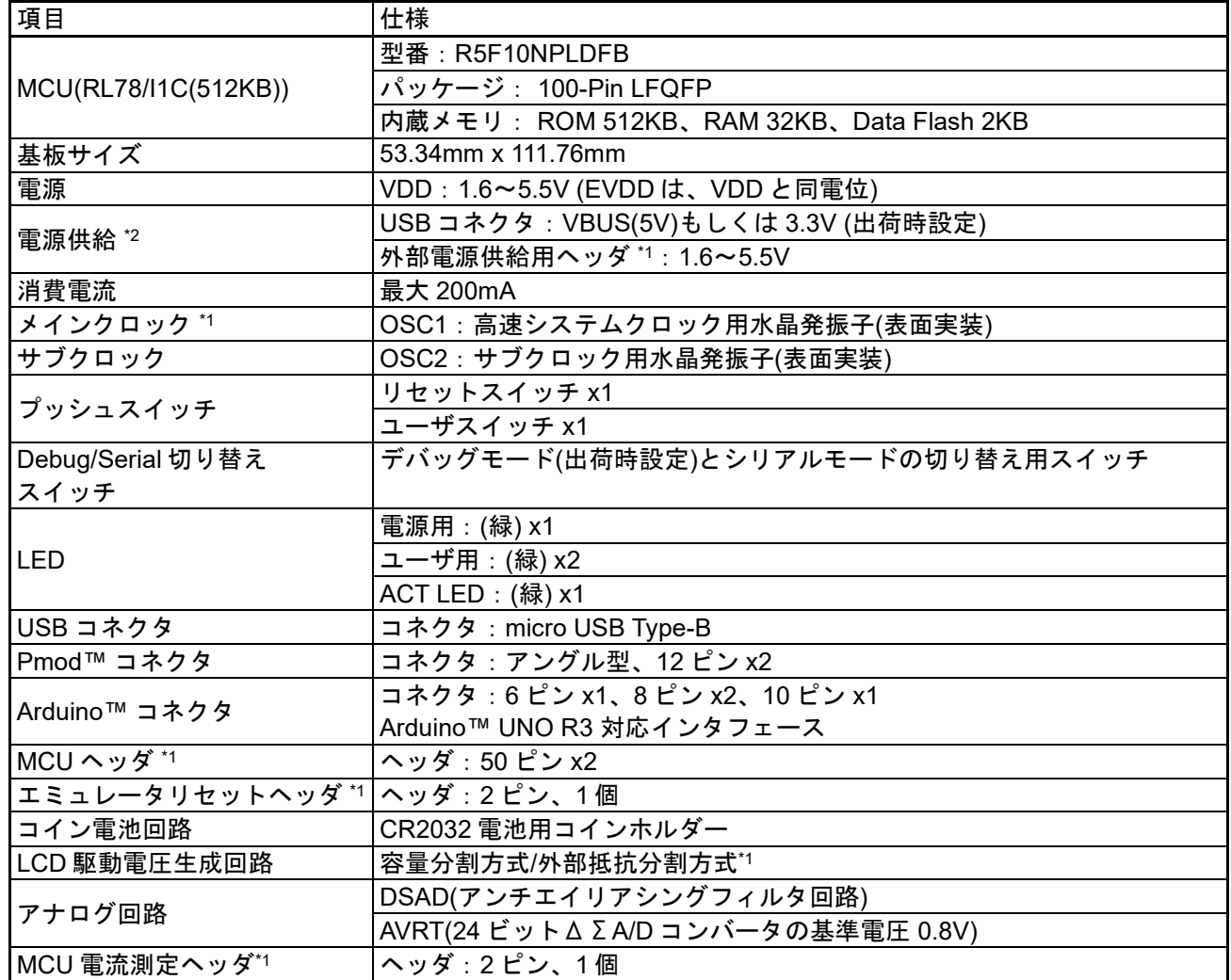

\*1: 部品は実装されていません。

\*2: 出荷時における RL78/I1C への電源供給は、3.3V (VBUS から LDO で生成)が供給される仕様です。 3.3V 以外を電源供給する場合、基板改造が必要です。詳細は、「[5.](#page-12-0) [ユーザ回路」](#page-12-0)を参照してください。

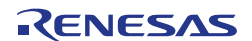

#### <span id="page-8-0"></span>**1.6** ブロック図

本製品のブロック図を図 [1-1](#page-8-1) に示します。

<span id="page-8-1"></span>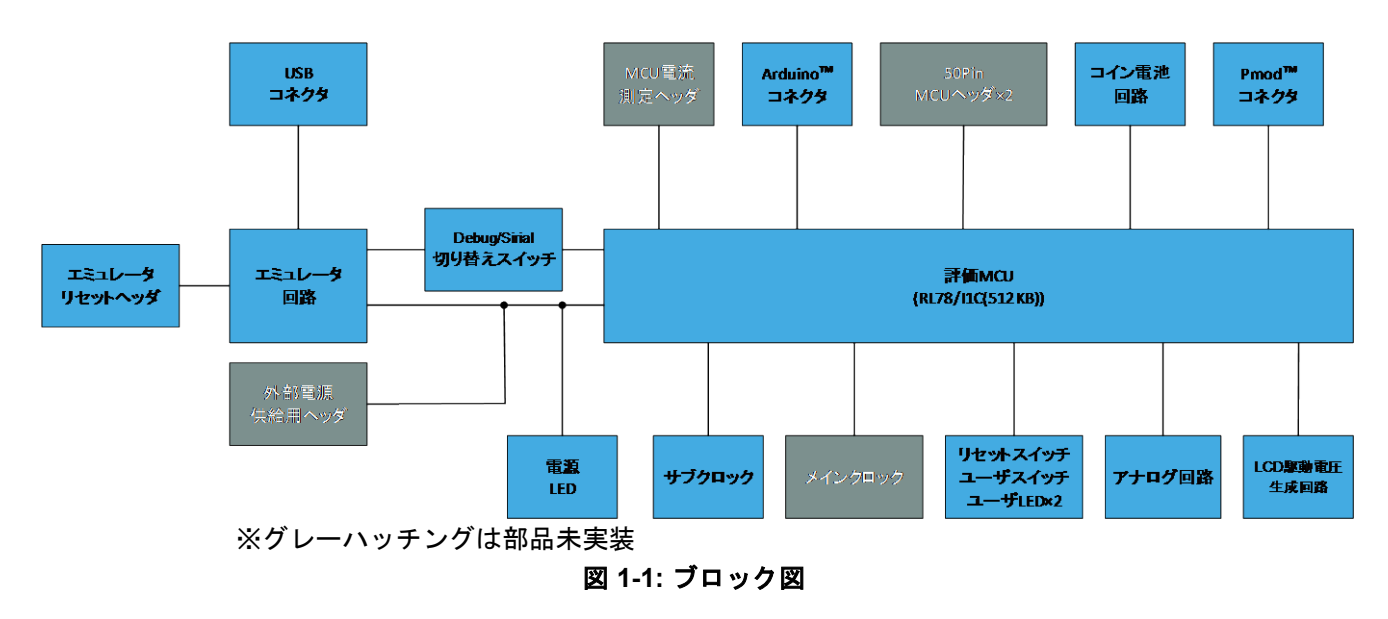

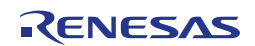

## <span id="page-9-0"></span>**2.**外観図

本製品の部品面外観図を図 [2-1](#page-9-1) に示します。

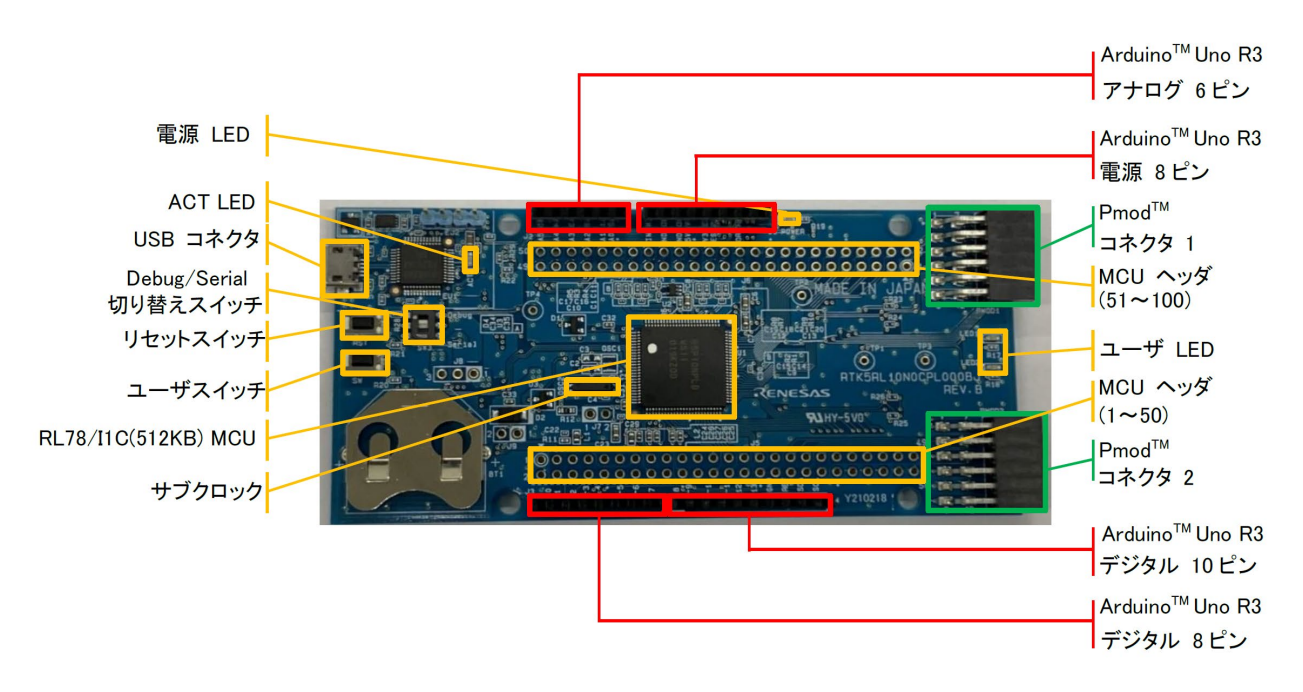

<span id="page-9-1"></span>図 **2-1:** 部品面外観図

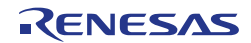

## <span id="page-10-0"></span>**3.**部品配置図

本製品の部品配置図を図 [3-1](#page-10-1) に示します。

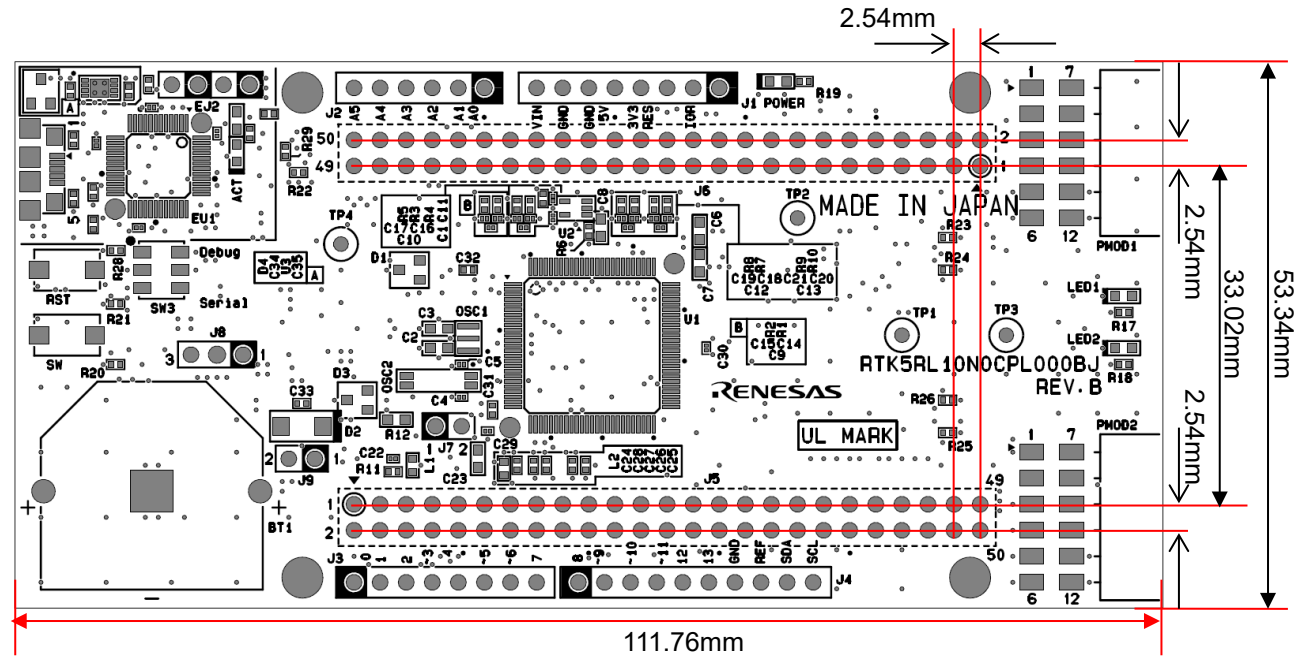

<span id="page-10-1"></span>図 **3-1:** 部品配置図

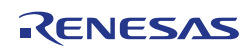

## <span id="page-11-0"></span>**4.**動作環境

本製品の動作環境を図 [4-1](#page-11-1) に示します。また、ホスト PC には以下 URL より統合開発環境(IDE)をご使用の ホスト PC にインストールしてください。インストールと同時に必要なドライバもインストールされます。

<https://www.renesas.com/development-tools>

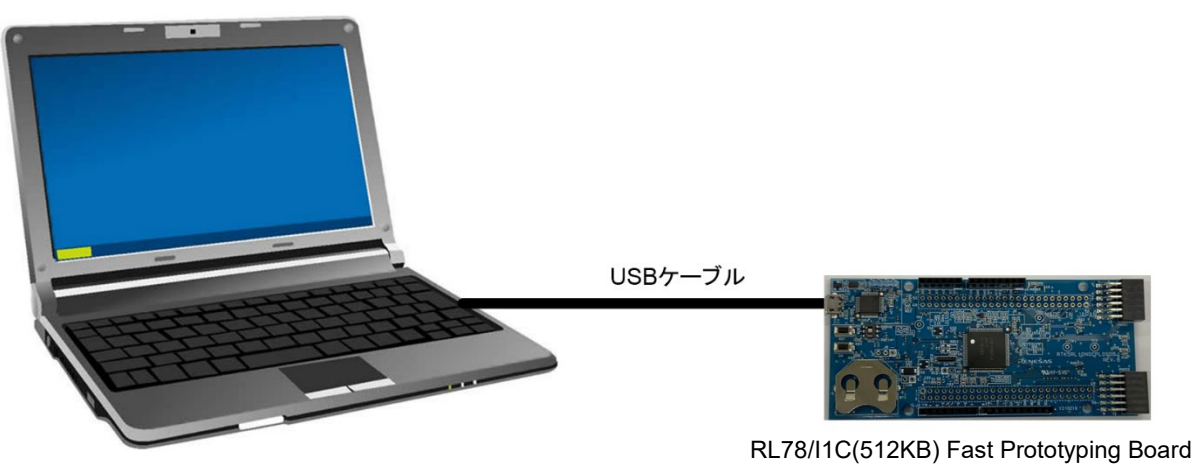

<span id="page-11-1"></span>ホストPC

図 **4-1:** 動作環境

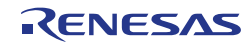

#### <span id="page-12-0"></span>**5.**ユーザ回路

#### <span id="page-12-1"></span>**5.1 RL78/I1C**

- 出荷時における RL78/I1C の電源、システムクロック、リセットの仕様を以下に示します。
- 電源:3.3V 固定(アナログ電源含む)
- システムクロック:オンチップオシレータで動作
- リセット:リセットスイッチ、IDE からのリセット指示

#### <span id="page-12-2"></span>**5.2 USB** コネクタ

コネクタ形状は、micro USB Type-B で、用途は統合開発環境(IDE)とルネサスフラッシュプログラマ (RFP)を使用するためのインタフェースです。USB ケーブルを介してパソコンに接続してください。ホス ト PC 側の電源が ON であればケーブル接続と同時に本製品へ電源が供給されます。

※USB ケーブルは添付されておりません。

#### <span id="page-12-3"></span>**5.3 ACT LED**

エミュレータ制御ソフトウェアの動作状態を表示します。以下に点灯条件を示します。点灯色は緑です。 注)LED は VDD=2.2V 以下では点灯しない場合があります。

- 点灯:エミュレータがターゲットと接続状態となっていることを示します。
- 点滅:ホスト PC がエミュレータを認識したことを示します。
- 消灯:エミュレータが何らかの理由により使用できない状態であることを示します。 (電源 OFF 状態を含む)

#### <span id="page-12-4"></span>**5.4** 電源 **LED**

点灯中は、基板に電源が供給されていることを示します。点灯色は緑です。 注)LED は VDD=2.2V 以下では点灯しない場合があります。

#### <span id="page-12-5"></span>**5.5** ユーザ **LED**

ユーザが任意の目的で使用可能な LED です。LED1 と LED2 が搭載されており、それぞれ以下のポートに 接続されています。点灯色は緑です。

注)LED は VDD=2.2V 以下では点灯しない場合があります。

- LED1:62 ピン、ポート P10
- LED2:61 ピン、ポート P11

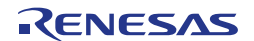

#### <span id="page-13-0"></span>**5.6 PmodTM**コネクタ

本コネクタは、Pmod Interface Type 2A に準じて RL78/I1C と接続されています。 PmodTMコネクタのピン配置を図 [5-1](#page-13-1)、ピンアサインを表 [5-1](#page-14-0) と表 [5-2](#page-15-0) に示します。

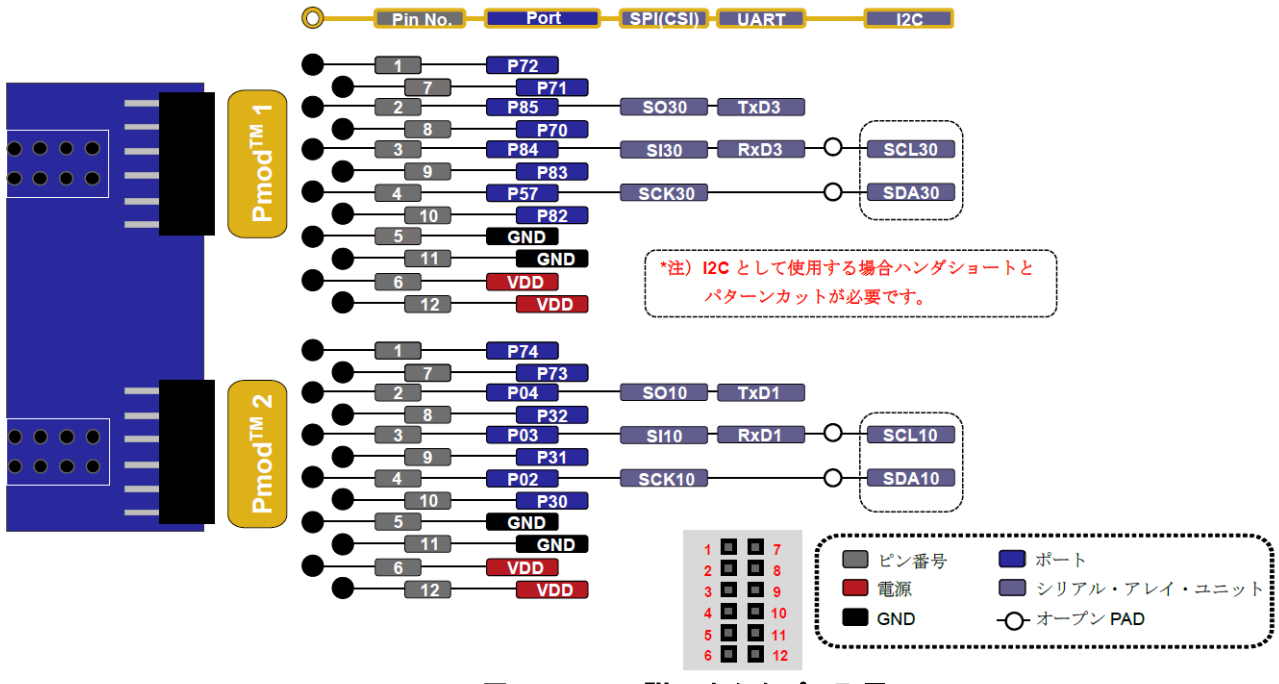

<span id="page-13-1"></span>図 **5-1: PmodTM**コネクタピン配置

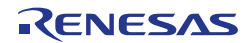

<span id="page-14-0"></span>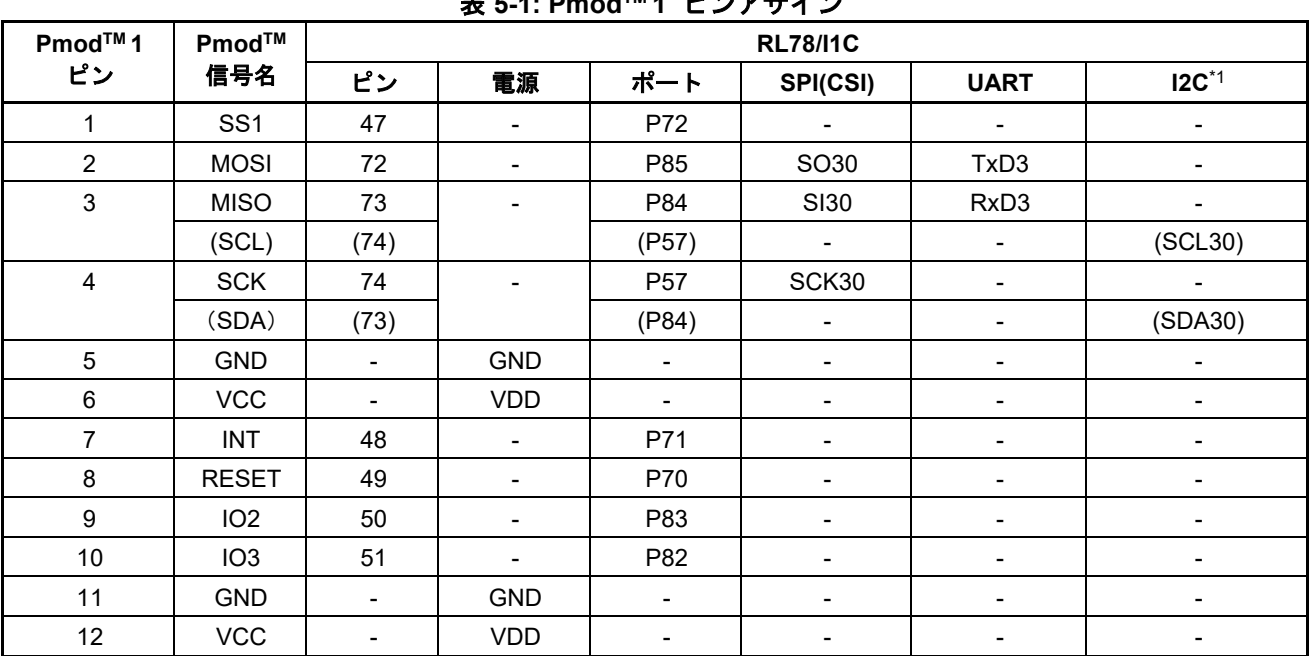

表 **5-1: PmodTM 1** ピンアサイン

\*1: 出荷時における PmodTMコネクタの接続設定は SPI(CSI)/UART を使用する設定です。 I2C を使用する場合はハンダ面にある以下のショート PAD(SI30、SCK30)をカット、 オープン PAD(SCL30、SDA30)をショートしてご使用ください。

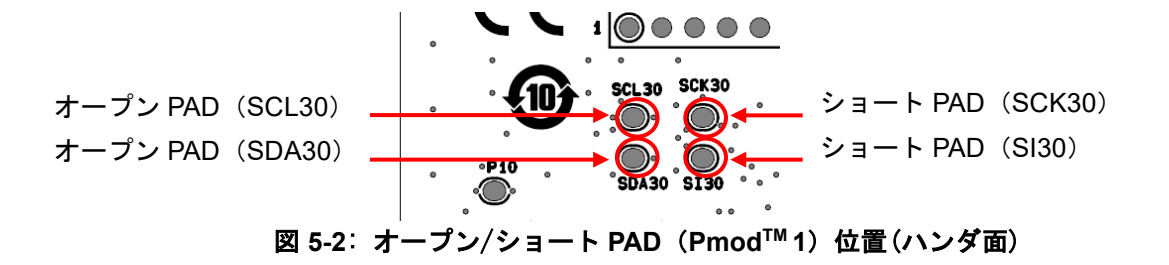

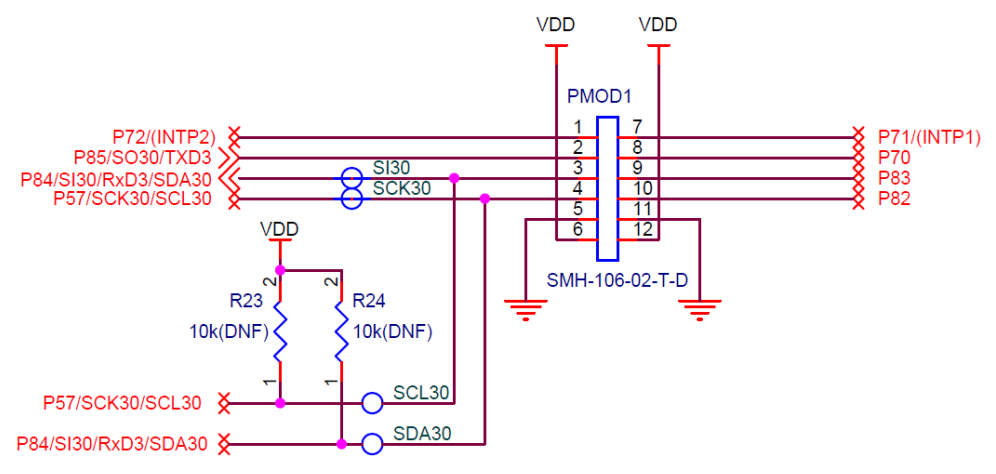

図 **5-3**: **PmodTM 1** 回路図

<span id="page-15-0"></span>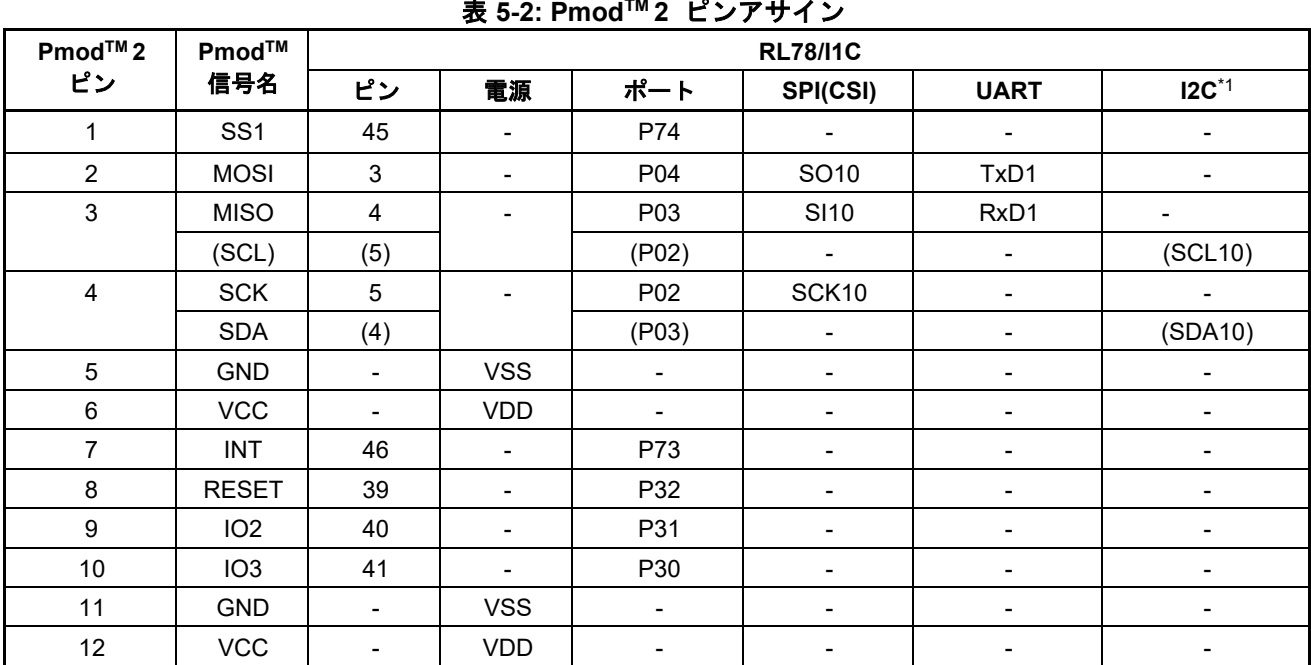

\*1: 出荷時における PmodTMコネクタの接続設定は SPI(CSI)/UART を使用する設定です。 I2C を使用する場合は基板裏面にある以下のショート PAD(SI10、SCK10)をカット、

オープン PAD(SCL10、SDA10)をショートしてご使用ください。

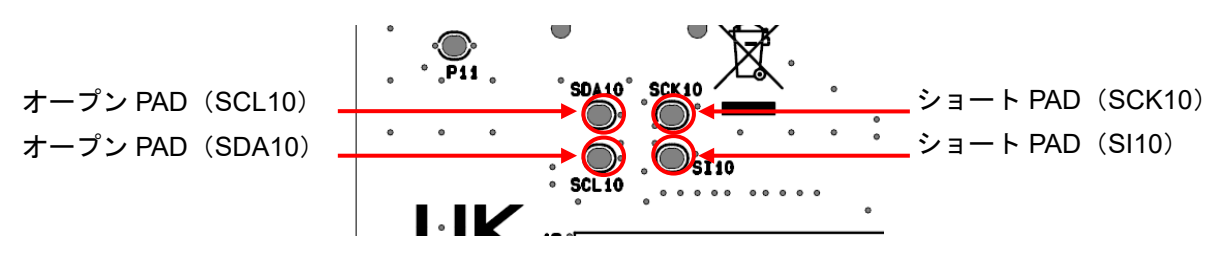

図 5-4: オープン/ショート PAD (Pmod<sup>™</sup>2)位置(ハンダ面)

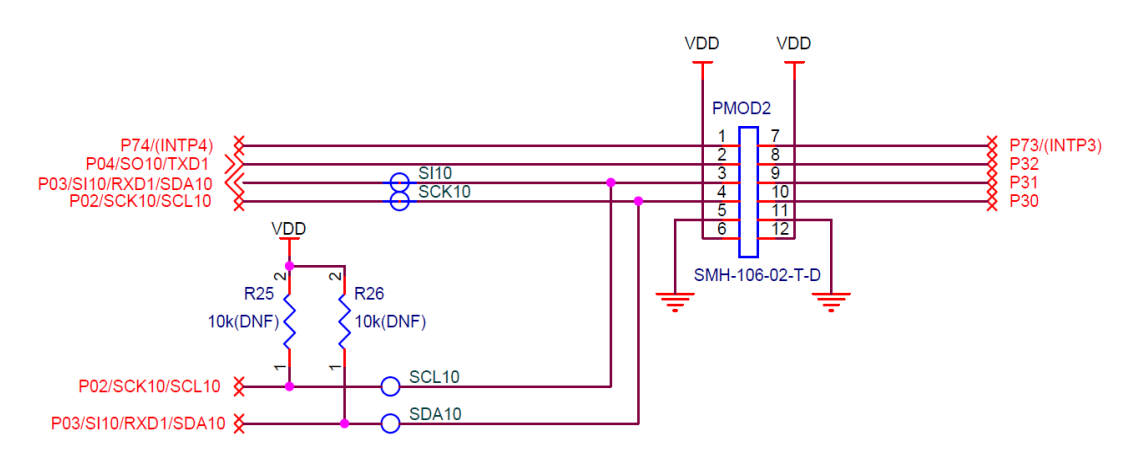

図 **5-5**: **PmodTM 2** 回路図

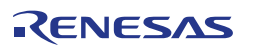

#### <span id="page-16-0"></span>**5.7 ArduinoTM**コネクタ

本コネクタは、ArduinoTM Shield を接続することを想定した仕様となっています。ただし、全ての ArduinoTM Shield との接続を保証するものではありません。本製品の仕様及び、ご使用になる ArduinoTM Shield 仕様を確認の上、ご使用ください。

ArduinoTMコネクタのピン配置を図 [5-6](#page-16-1)、ピンアサインを表 [5-3](#page-17-0) に示します。

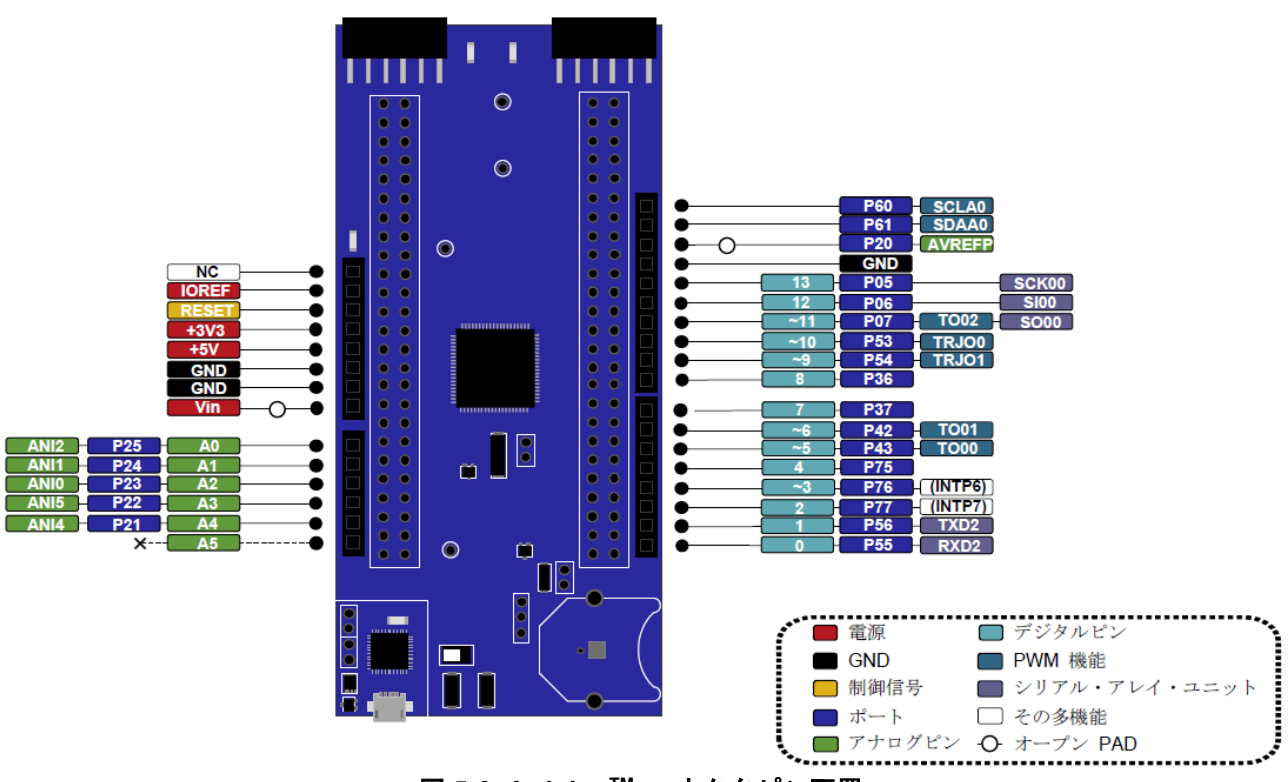

<span id="page-16-1"></span>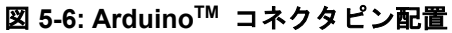

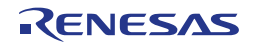

<span id="page-17-0"></span>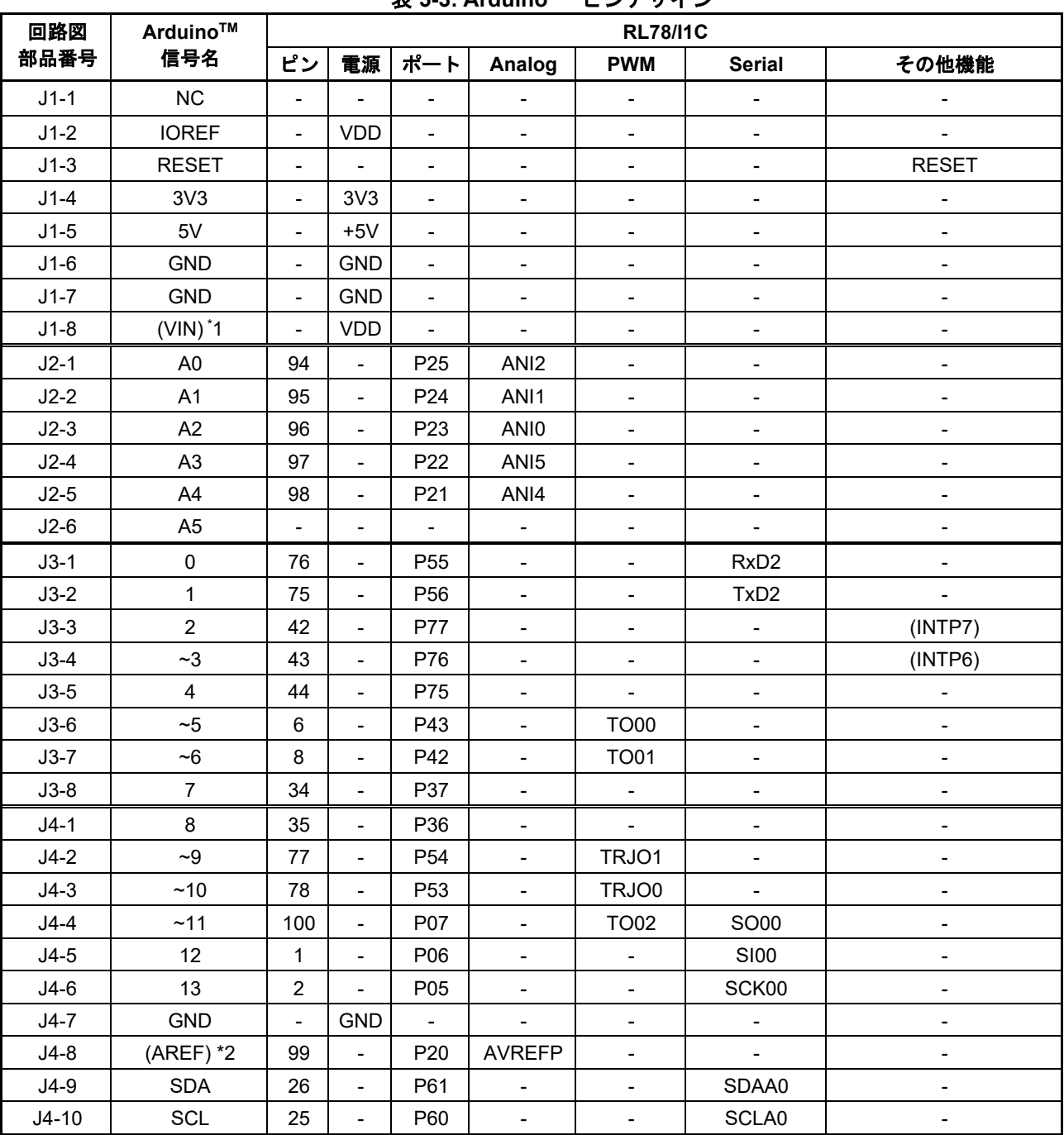

#### 表 **5-3: ArduinoTM** ピンアサイン

\*1: 出荷時設定は未接続です。

\*2: 出荷時における ArduinoTMの AREF 接続設定は未接続です。

AREF を使用する場合は基板裏面にある以下のオープン PAD(REF)をショートし使用してください。

 $+3V$ Ala  $\subset$  $\epsilon$ DO A  $TOOLO$ REF REF\_VDD  $\bullet$  P40  $\bullet$ 図 **5-7**: オープン **PAD**(**REF**)位置(ハンダ面)

オープン PAD (REF)

#### <span id="page-18-0"></span>**5.8 MCU** ヘッダ

本製品には、50 ピンヘッダ用のスルーホールが 2 つ(J5, J6)搭載されています。 ヘッダのピッチ間隔は 2.54mm ピッチに配置されており RL78/I1C に接続されています。 RL78/I1C と接続の対応を表 [5-4\(](#page-18-1)J5)と表 [5-5\(](#page-21-0)J6)に示します。

#### 表 **5-4: MCU** ヘッダ **50** ピンコネクタピンアサイン**(J5)**

<span id="page-18-1"></span>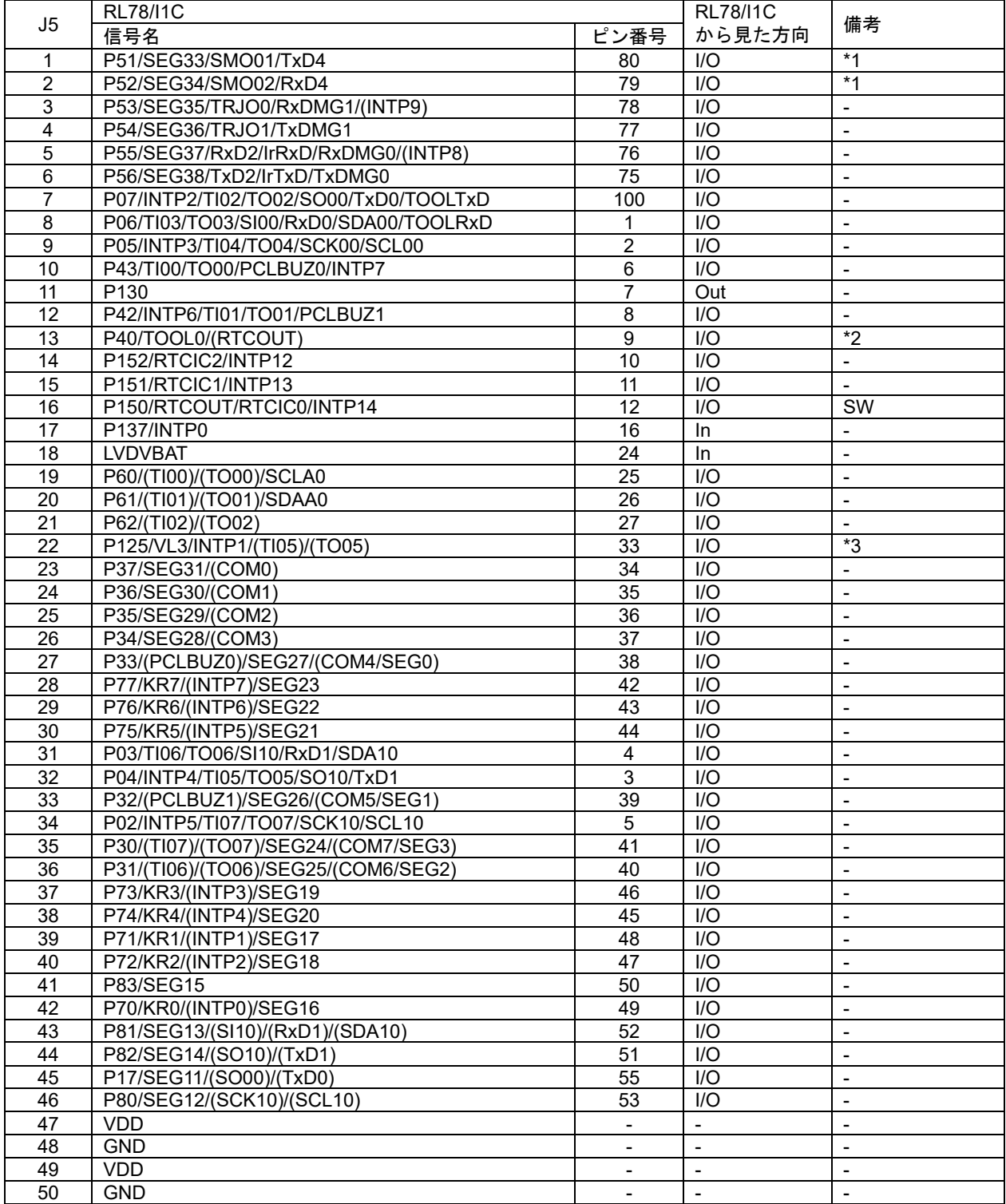

\*1: 出荷時設定は、USB シリアル変換として使用。MCU ヘッダとは未接続です。

MCU ヘッダを使用する場合は基板裏面にある以下のショート PAD(RXD4、TXD4)をカット、

オープン PAD(P52、P51)をショートし使用してください。(図 [5-8](#page-19-0)、図 [5-9](#page-19-1) 参照)

\*2: 出荷時設定は、TOOL0 機能で RL78/I1C のデバッグ/書き込みとして使用。MCU ヘッダには未接続です。 MCU ヘッダを使用する場合は基板裏面にある以下のショート PAD(TOOL0)をカット、 オープン PAD(P40)をショートし使用してください。(図 [5-10](#page-20-0)、図 [5-11](#page-20-1) 参照)

\*3: 出荷時設定は、VL3 機能で LCD 駆動電圧生成回路として使用。MCU ヘッダには未接続です。 MCU ヘッダを使用する場合は基板裏面にある以下のショート PAD(VL3)をカット、 オープン PAD(P125)をショートし使用してください。(図 [5-12](#page-20-2)、図 [5-13](#page-20-3) 参照)

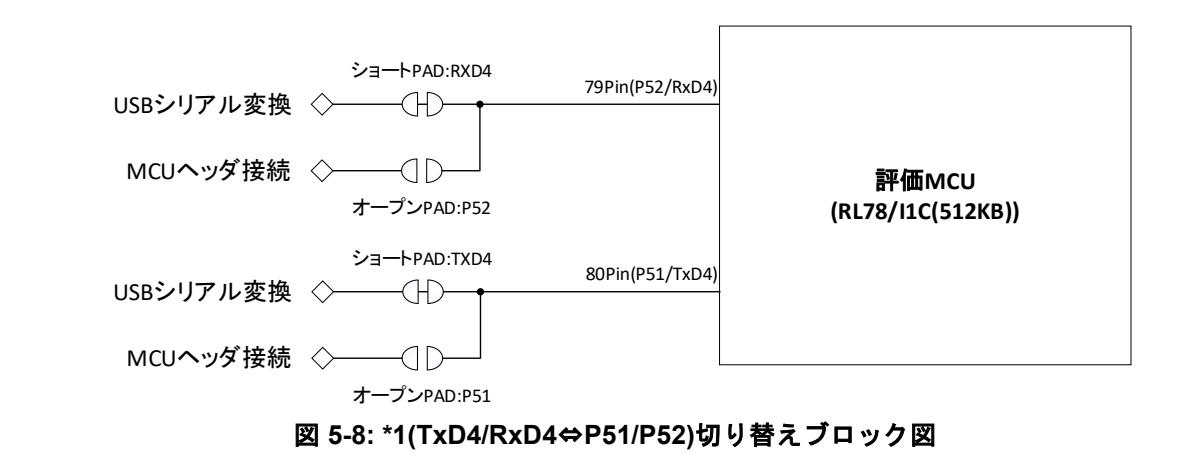

<span id="page-19-0"></span>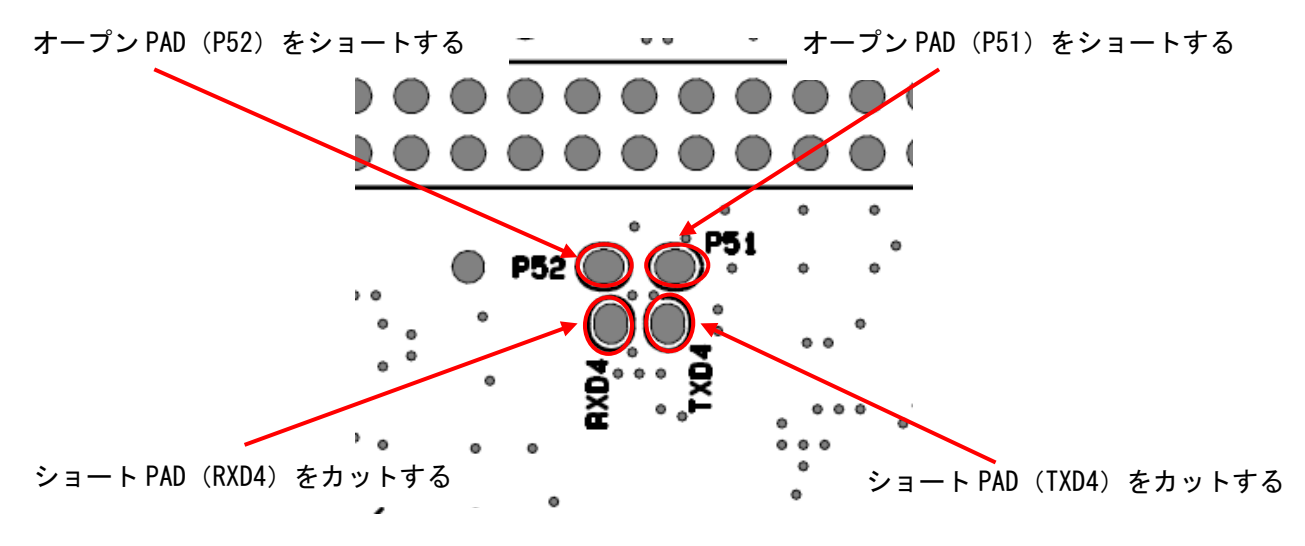

```
図 5-9: *1(P51, P52)を MCU ヘッダ接続時の改造箇所(ハンダ面)
```
![](_page_19_Picture_8.jpeg)

<span id="page-20-0"></span>![](_page_20_Figure_2.jpeg)

図 **5-11: \*2(P40)**を **MCU** ヘッダ接続時の改造箇所**(**ハンダ面**)**

<span id="page-20-1"></span>![](_page_20_Figure_4.jpeg)

<span id="page-20-3"></span><span id="page-20-2"></span>![](_page_20_Figure_5.jpeg)

![](_page_20_Picture_7.jpeg)

<span id="page-21-0"></span>![](_page_21_Picture_632.jpeg)

#### 表 **5-5: MCU** ヘッダ **50** ピンコネクタピンアサイン**(J6)**

\*1: RL78/I1C と MCU ヘッダ間に逆流防止用ダイオードが実装されているため出力専用です。

入力で使用する ANI3,AVREFP の端子機能および P20 の入力は使用できません。

#### <span id="page-22-0"></span>**5.9** クロック

RL78/I1C のクロック源用にクロック回路が備わっています。

RL78/I1C のクロック仕様詳細については RL78/I1C(512KB) ユーザーズマニュアルハードウェア編、 本製品のクロック回路詳細については RL78/I1C(512KB) Fast Prototyping Board 回路図を参照してください。 サブクロック用水晶発振子(OSC2)を使用する場合、BT1 にコイン電池「CR2032」を取り付ける必要があ ります。詳しくは「[5.16](#page-25-1) コイン電池回路」を参照願います。

RL78/I1C Fast Prototyping Board 上のクロック詳細を表 [5-6](#page-22-3) に示します。

## <span id="page-22-3"></span>クロック | 微能/用途 | 出荷時の状態 | 周波数 | 発振子パッケージ OSC1 |高速システムクロック用水晶発振子 |未実装 | n/a | 表面実装 OSC2 サブクロック用水晶発振子 実装済 32.768kHz 表面実装

#### 表 **5-6:** クロック詳細

#### <span id="page-22-1"></span>**5.10** リセットスイッチ

リセットスイッチ(RST)を押下することにより、RL78/I1C にハードウェアリセットが入ります。

#### <span id="page-22-2"></span>**5.11** ユーザスイッチ

任意に使用できるユーザスイッチ(SW)を実装しています。ユーザスイッチはRL78/I1Cの12ピン、P150 に接続されています。割り込みは INTP14 に割り当てています。

![](_page_22_Picture_13.jpeg)

#### <span id="page-23-0"></span>**5.12 Debug/Serial** 切り替えスイッチ

USB コネクタの接続を切り替え、デバッグモードとシリアルモードを変更可能な切り替えスイッチ(SW3) を実装しております。

出荷時設定はデバッグモードとなっており、RL78/I1C のデバッグとプログラミングが可能です。

シリアルモード設定では、RL78/I1C の P51,P52 端子の TxD4、RxD4 機能を使用して、ホスト PC と RL78/I1C の UART 通信が可能です。ターミナルソフト (TeraTerm 等) はユーザ側でご準備ください。

スイッチの切り替えは必ず電源供給が OFF の状態で行ってください。

切り替えスイッチ位置を図 [5-14](#page-23-2)、切り替えスイッチの詳細を表 [5-7](#page-23-3) に示します。

![](_page_23_Figure_8.jpeg)

図 **5-14: Debug/Serial** 切り替えスイッチ位置**(**部品面**)**

<span id="page-23-3"></span><span id="page-23-2"></span>

| SW 位置  | 機能/用途                       | <b>RL78/11C</b> |                |
|--------|-----------------------------|-----------------|----------------|
|        |                             | د م             | 使用機能           |
| Debug  | RL78/I1C へのデバッグ/書き込み(出荷時設定) | 9               | TOOL0          |
| Serial | USB シリアル変換でホスト PC と接続*1     | 80              | TxD4           |
|        |                             | 79              | RxD4           |
|        |                             | 11              | P151/INTP13 *2 |

表 **5-7:** 切り替えスイッチ詳細

\*1: USB シリアル変換使用時の設定ボーレートは 57600bps 以下でご使用ください。

\*2: シリアルモードへ移行時に High パルス出力後、Low ドライブ固定となります。

#### <span id="page-23-1"></span>**5.13** エミュレータリセットヘッダ

本ヘッダ (EJ2) をショートさせることによりエミュレータが強制リセット状態となります。エミュレータ 強制リセット中は、RL78/I1C を IDE から制御せずに単体での動作が可能です。エミュレータリセットヘッダ 位置を図 [5-15](#page-23-4) に示します。

<span id="page-23-4"></span>![](_page_23_Figure_16.jpeg)

#### <span id="page-24-0"></span>**5.14** 電源選択ヘッダ

本ヘッダ (J8) により、RL78/I1C の動作電源(VDD)を VBUS(+5V)、または+3.3V に変更できます。 J8のジャンパ設定を変更する場合は電源供給 OFF の状態で行ってください(ヘッダ部品は未搭載です)。 ・J8 オープン、ショート PAD(E\_+3V3) ショート:+3.3V が選択されます。出荷時初期設定。(図 [5-16\)](#page-24-1) ・J8 1-2 ショート、ショート PAD(E\_+3V3) カット:+3.3V が選択されます。(図 [5-17\)](#page-24-2)

・J8 2-3 ショート、ショート PAD(E\_+3V3) カット:VBUS(+5V)が選択されます。(図 [5-18\)](#page-24-3)

<span id="page-24-2"></span><span id="page-24-1"></span>![](_page_24_Figure_5.jpeg)

<span id="page-24-3"></span>![](_page_24_Picture_7.jpeg)

#### <span id="page-25-0"></span>**5.15** 外部電源供給用ヘッダ

RL78/I1C を任意の電圧で動作させる場合、あるいは USB の電流容量では不足する場合は本ヘッダ(J9) より電源を供給してください。投入可能な電圧は RL78/I1C に準じます。

外部電源接続先:

プラス側 J9-1 ピン マイナス側 J9-2 ピン

ただし、本ヘッダを使用する場合は、ハンダ面のショート PAD(E\_+3V3)をカットとする必要があります ([5.14](#page-24-0) [電源選択ヘッダ参](#page-24-0)照)。また、「[5.13](#page-23-1) [エミュレータリセットヘッダ」](#page-23-1)のヘッダ (EJ2) をショートさ せエミュレータが強制リセット状態にしてください。

外部供給電源供給用ヘッダ位置を図 [5-19](#page-25-2) に示します(ヘッダ部品は未搭載です)。

外部電源供給する場合には、Arduino TM Shield、Pmod TM の使用する I/O 電圧があっているか注意してご使 用ください。

+3.3V 以外を外部電源供給用ヘッダから電源供給する場合には、Arduino TM Shield を接続して使用すること はできません。

![](_page_25_Figure_10.jpeg)

図 **5-19:** 外部電源供給用ヘッダ位置**(**部品面**)**

#### <span id="page-25-2"></span><span id="page-25-1"></span>**5.16** コイン電池回路

本製品は、CR2032 電池を BT1 に取り付けることで RL78/I1C のサブクロック用水晶発振子(OSC2)及び P123、P124、RTCIC0~RTCIC2 を動作させることができます。

※コイン電池「CR2032」は添付されておりません) 。

BT1 の位置を図 [5-20](#page-25-3) に示します。

![](_page_25_Figure_16.jpeg)

<span id="page-25-3"></span>図 **5-20: BT1** 位置**(**部品面**)**

![](_page_25_Picture_19.jpeg)

#### <span id="page-26-0"></span>**5.17 MCU** 電流測定ヘッダ

本ヘッダ(J7)は RL78/I1C の消費電流測定用です(ヘッダ部品は未搭載です)。本ヘッダに電流計を接続 すれば、評価 MCU の消費電流が測定可能です。ただし、本ヘッダを使用する場合はショート PAD (VDD) をカットしてください。

電流測定ヘッダの位置を図 [5-21](#page-26-1)、ショート PAD (VDD) の位置を図 [5-22](#page-26-2) に示します。

電流計接続先:

プラス側 J7-1 ピン マイナス側 J7-2 ピン

![](_page_26_Figure_7.jpeg)

<span id="page-26-2"></span>

<span id="page-26-1"></span>図 5-21: 電流測定ヘッダ位置(部品面) 図 5-22: ショート PAD(VDD)位置(ハンダ面)

RL78/I1C の消費電流を抑えるため LED は消灯もしくはショート PAD(P10,P11)をカットした状態で計測し てください。

消費電流にかかわる電源ラインのブロック図を図 [5-23](#page-26-3) に示します。全体の電源系統図については図 [6-1](#page-31-1) を 参照ください。

![](_page_26_Figure_12.jpeg)

<span id="page-26-3"></span>図 **5-23: MCU** 電流測定ヘッダ ブロック図

#### <span id="page-27-0"></span>**5.18** アナログ回路

- ・DSAD の入力ラインにアンチエイリアシング回路を設けています。
- ・AVRT 信号ラインにボルテージフォロワ回路を設けています。
- ・VREFOUT(J6-50)は、オープン PAD のオープン/ショートを切り替えることによって、 VREFOUT(RL78/I1C 99 ピン)、Arduino REF、VDD の選択が可能です。 出荷時の初期状態は RL78/I1C の VREFOUT が選択されています。(図 [5-25](#page-28-0) 参照) Arduino REF を選択する場合はオープン PAD(REF)をショートしてください。(図 [5-26](#page-28-1) 参照) VDD を選択する場合はオープン PAD(REF\_VDD)をショートしてください。(図 [5-27](#page-28-2) 参照) オープン PAD(REF\_VDD)と(REF)を共にショートして使用することはできません。
	- オープン PAD(REF\_VDD)と(REF) 位置を図 [5-24](#page-27-1) に示します。

![](_page_27_Figure_7.jpeg)

<span id="page-27-1"></span>図 **5-24:** オープン **PAD**(**REF\_VDD**)及び(**REF**)位置**(**ハンダ面**)**

![](_page_27_Picture_10.jpeg)

<span id="page-28-0"></span>![](_page_28_Figure_2.jpeg)

![](_page_28_Figure_3.jpeg)

<span id="page-28-1"></span>![](_page_28_Figure_4.jpeg)

<span id="page-28-2"></span>注)RL78/I1C 99Pin は出力設定で使用しないでください。

![](_page_28_Figure_6.jpeg)

#### <span id="page-29-0"></span>**5.19 LCD** 駆動電圧生成回路

本製品には RL78/I1C の機能である LCD 駆動用電源の生成方法を抵抗またはコンデンサを実装することで 内部昇圧方式、容量分割方式、外部抵抗分割方式が選択できます。

出荷時の初期状態は内部昇圧方式(1/4 バイアス法)が使用可能です。

他の方式を使用する際は、コンデンサ(C25~C28) と抵抗(R13~R16、R27)の実装を変更してご使用くださ い。コンデンサ位置と接続図[を](#page-29-1)

図 [5-28](#page-29-1)、抵抗位置と接続図を図 [5-29](#page-29-2) に示します。

![](_page_29_Figure_7.jpeg)

図 **5-28:** コンデンサ**(C25**~**C28**)位置**(**部品面**)**と接続図

<span id="page-29-1"></span>![](_page_29_Figure_9.jpeg)

<span id="page-29-2"></span>図 **5-29:** 抵抗**(R13**~**R16**、**R27**)位置**(**ハンダ面**)**と接続図

![](_page_29_Picture_12.jpeg)

### <span id="page-30-0"></span>**6.**取り扱い上の注意

#### <span id="page-30-1"></span>**6.1** 供給可能電流

USB 給電で本製品を使用する場合は、システム全体の消費電流が Max 200mA を超えないように注意し てご使用下さい。

#### <span id="page-30-2"></span>**6.2** 基板改造

基板の改造は(カットパターンのカットなども含む)、お客様の責任において行ってください。

#### <span id="page-30-3"></span>**6.3 RL78/I1C(512KB) Fast Prototyping Board** 接続数の制限

同一のホスト PC から複数の RL78/I1C(512KB) Fast Prototyping Board への接続はできません。

![](_page_30_Picture_10.jpeg)

#### <span id="page-31-0"></span>**6.4** 電源回路と使用条件

本製品は、基板改造により電源供給を選択できます。 電源回路と使用条件の相関を表 [6-1](#page-31-2)、電源系統図を図 [6-1](#page-31-1) に示します。

<span id="page-31-2"></span>![](_page_31_Picture_363.jpeg)

#### 表 **6-1:** 電源回路と使用条件

\*1: RL78/I1C(512KB) Fast Prototyping Board と ArduinoTM Shield または PmodTM対応ボードを接続する場合は、電源、 インタフェースの仕様をご確認の上、お客様の責任において接続してください。

\*2: 基板改造は、出荷時からの変更箇所を記載しています。

<span id="page-31-1"></span>![](_page_31_Figure_8.jpeg)

## <span id="page-32-0"></span>**7.**コード開発

#### <span id="page-32-1"></span>**7.1 e2 studio** を使用する場合

RL78/I1C(512KB) Fast Prototyping Board 用に新規プロジェクトを作成する場合の e2 studio の設定を図 [7-1](#page-32-2) に示します。

- Debug hardware: E2 Lite(RL78)を選択してください。
- エミュレータからの電源供給:いいえを選択してください。
- Target Device: R5F10NPL を選択してください。

![](_page_32_Picture_108.jpeg)

<span id="page-32-2"></span>図 **7-1: e2 studio** の設定

![](_page_32_Picture_11.jpeg)

#### <span id="page-33-0"></span>**7.2 CS+**を使用する場合

RL78/I1C(512KB) Fast Prototyping Board 用に新規プロジェクトを作成する場合の CS+の設定を図 [7-2](#page-33-1)、 図 [7-3](#page-33-2) に示します。

• 使用するデバッグ・ツール: "デバッグ(D)"→"使用するデバッグ・ツール(L)"では、 "RL78 E2 Lite (E) "を選択してください。

![](_page_33_Picture_5.jpeg)

図 **7-2:** デバッグ・ツール選択パネル

<span id="page-33-1"></span>• エミュレータからの電源供給:いいえを選択してください。

<span id="page-33-2"></span>![](_page_33_Picture_116.jpeg)

![](_page_33_Picture_10.jpeg)

### <span id="page-34-0"></span>**8.**追加情報

#### サポート

統合開発環境の使用方法等の詳細情報は、統合開発環境のヘルプメニューを参照してください。

RL78/I1C に関する詳細情報は、RL78/I1C(512KB) ユーザーズマニュアルハードウェア編を参照してください。

アセンブリ言語に関する詳細情報は、RL78 ファミリユーザーズマニュアルソフトウェア編を参照してくださ い。

#### オンライン技術サポート

技術関連の問合せは、<https://www.renesas.com/support/contact.html> を通じてお願いいたします。

ルネサスのマイクロコントローラに関する総合情報は、<https://www.renesas.com/> より入手可能です。

#### 注意事項

RL78/I1C(512KB) Fast Prototyping Board、またはサンプルコードをお客様の製品に組み込まないでください。 サンプルコードは動作を保証するものではありません。使用する場合には、お客様の責任において動作確認 を行って下さい。

#### 商標

すべての商標および登録商標は、それぞれの所有者に帰属します。

#### 著作権

本書の内容の一部または全てを予告無しに変更することがあります。 本書の著作権はルネサスエレクトロニクス株式会社にあります。ルネサスエレクトロニクス株式会社の書面 での承諾無しに、本書の一部または全てを複製することを禁じます。

© 2023 Renesas Electronics Corporation. All rights reserved.

![](_page_34_Picture_18.jpeg)

## 改訂記録 RL78/I1C(512KB) Fast Prototyping Board ユーザーズマニュアル

![](_page_35_Picture_44.jpeg)

RL78/I1C(512KB) Fast Prototyping Board ユーザーズマニュアル

発行年月日 2023 年 1 月 6 日 Rev.1.10

発行 ルネサス エレクトロニクス株式会社 〒135-0061 東京都江東区豊洲 3-2-24(豊洲フォレシア)

RL78/I1C(512KB)

![](_page_37_Picture_1.jpeg)

R20UT4947JJ0110